# Introduction to the Practice of Statistics using R: Chapter 16

Ben Baumer Nicholas J. Horton<sup>\*</sup>

April 8, 2013

## **Contents**

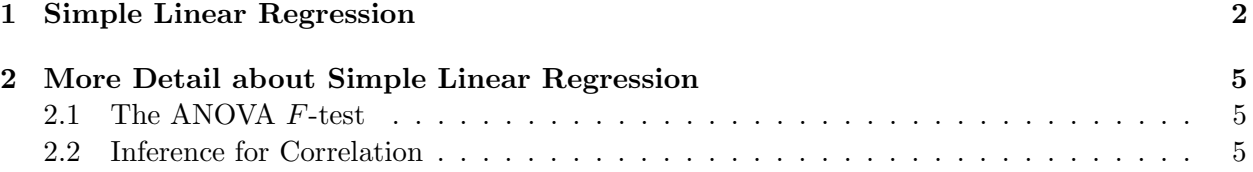

# Introduction

This document is intended to help describe how to undertake analyses introduced as examples in the Sixth Edition of Introduction to the Practice of Statistics (2002) by David Moore, George McCabe and Bruce Craig. More information about the book can be found at [http://bcs.whfreeman.com/](http://bcs.whfreeman.com/ips6e/) [ips6e/](http://bcs.whfreeman.com/ips6e/). This file as well as the associated knitr reproducible analysis source file can be found at <http://www.math.smith.edu/~nhorton/ips6e>.

This work leverages initiatives undertaken by Project MOSAIC ([http://www.mosaic-web.](http://www.mosaic-web.org) [org](http://www.mosaic-web.org)), an NSF-funded effort to improve the teaching of statistics, calculus, science and computing in the undergraduate curriculum. In particular, we utilize the mosaic package, which was written to simplify the use of R for introductory statistics courses. A short summary of the R needed to teach introductory statistics can be found in the mosaic package vignette ([http://cran.r-project.](http://cran.r-project.org/web/packages/mosaic/vignettes/MinimalR.pdf) [org/web/packages/mosaic/vignettes/MinimalR.pdf](http://cran.r-project.org/web/packages/mosaic/vignettes/MinimalR.pdf)).

To use a package within R, it must be installed (one time), and loaded (each session). The package can be installed using the following command:

```
> install.packages('mosaic') # note the quotation marks
```
The # character is a comment in R, and all text after that on the current line is ignored. Once the package is installed (one time only), it can be loaded by running the command:

<sup>∗</sup>Department of Mathematics and Statistics, Smith College, nhorton@smith.edu

#### > require(mosaic)

This needs to be done once per session. We also set some options to improve legibility of graphs and output.

```
> trellis.par.set(theme=col.mosaic()) # get a better color scheme for lattice
> options(digits=3)
```
The specific goal of this document is to demonstrate how to replicate the analysis described in Chapter 10: Inference for Regression.

## <span id="page-1-0"></span>1 Simple Linear Regression

The first example from Chapter 10 is 10.4 (page 566), which assesses fuel economy for 60 cars.

```
> fuel = read.csv("http://math.smith.edu/ips6eR/ch10/eg10_001.csv")
> head(fuel)
 MILES MPG MPH LOGMPH RESID
```
1 12457 14.8 18.6 2.92 -0.421 2 12658 15.1 19.5 2.97 -0.493 3 13439 17.5 24.2 3.19 0.206 4 13518 14.3 17.9 2.88 -0.619 5 13799 15.9 21.2 3.05 -0.352 6 14097 17.9 32.0 3.47 -1.594

In this case we are building a model for  $MPG$  as a function of  $LOGMPG$ , which is a precomputed variable. Output similar to that shown in Figure 10.5 can be produced by applying the summary() command to an  $lm$  object.

```
> fm1 = lm(MPG " LOGMPH, data=fuel)> summary(fm1)
Call:
lm(formula = MPC ~ LOGMPH, data = fuel)Residuals:
  Min 1Q Median 3Q Max
-3.717 -0.519 0.112 0.659 2.149
Coefficients:
          Estimate Std. Error t value Pr(>|t|)
(Intercept) -7.796 1.155 -6.75 7.7e-09 ***
LOGMPH 7.874 0.354 22.24 < 2e-16 ***
```
--- Signif. codes: 0 '\*\*\*' 0.001 '\*\*' 0.01 '\*' 0.05 '.' 0.1 ' ' 1 Residual standard error: 1 on 58 degrees of freedom Multiple R-squared: 0.895,Adjusted R-squared: 0.893 F-statistic: 494 on 1 and 58 DF, p-value: <2e-16

Note that R can compute the same model without using the precomputed variables, by applying the  $log()$  function to the  $MPH$  variables on-the-fly.

 $>$  fm1a =  $lm(MPG \sim log(MPH)$ , data=fuel) > summary(fm1a) Call:  $lm(formula = MPG " log(MPH), data = fuel)$ Residuals: Min 1Q Median 3Q Max -3.717 -0.519 0.112 0.659 2.149 Coefficients: Estimate Std. Error t value Pr(>|t|) (Intercept) -7.796 1.155 -6.75 7.7e-09 \*\*\* log(MPH) 7.874 0.354 22.24 < 2e-16 \*\*\* --- Signif. codes: 0 '\*\*\*' 0.001 '\*\*' 0.01 '\*' 0.05 '.' 0.1 ' ' 1 Residual standard error: 1 on 58 degrees of freedom Multiple R-squared: 0.895,Adjusted R-squared: 0.893 F-statistic: 494 on 1 and 58 DF, p-value: <2e-16

Like other statistical software packages, R performs a t-test for the null hypothesis that  $\beta_i = 0$ for all coefficients  $\beta_i$  present in the model. The third column of the summary() output (labeled  $t$  value) gives the *t*-statistic, and the fourth column gives the corresponding  $p$ -value. Confidence intervals can be retrieved using the confint() command, which by default returns a 95% confidence interval.

```
> confint(fm1)
           2.5 % 97.5 %
(Intercept) -10.11 -5.48
LOGMPH 7.17 8.58
```
Confidence intervals for the mean response, as well as prediction intervals for future observations, can be plotted using the panel.lmbands argument to xyplot(). The following plot is a mashup of Figure 10.9 (page 573) and Figure 10.10 (page 575).

Introduction to the Practice of Statistics using R: Chapter 10

log(MPH) MPG 15 20 25 2.5 3.0 3.5 4.0 ● ● ● ● ● ● ● ● ● ● ● ● ● ● ● ● ● ● ● ● ● ● ● ● ● ● ● ● ● ● ● ● ● ● ● ● ● ● ● ● ● ● ● ● ● ● ● ● ● ● ● ● ● ● ● ● ● ● ●

> xyplot(MPG ~ log(MPH), panel=panel.lmbands, data=fuel)

To retrieve the actual values, we can apply the predict() command to our regression model object, and specify whether we want confindence intervals or prediction intervals.

```
> # only show the first six rows for clarity
> head(predict(fm1, interval="confidence"))
   fit lwr upr
1 15.2 14.9 15.6
2 15.6 15.3 15.9
3 17.3 17.0 17.6
4 14.9 14.6 15.3
5 16.3 16.0 16.5
6 19.5 19.2 19.8
> # only show the first six rows for clarity
> head(predict(fm1, interval="predict"))
Warning: Predictions on current data refer to future responses
   fit lwr upr
1 15.2 13.2 17.3
2 15.6 13.6 17.6
3 17.3 15.3 19.3
4 14.9 12.9 17.0
5 16.3 14.2 18.3
6 19.5 17.5 21.5
```
## <span id="page-4-0"></span>2 More Detail about Simple Linear Regression

#### <span id="page-4-1"></span>2.1 The ANOVA F-test

An ANOVA table similar to the one shown in Figure 10.12 (page 583) can be produced by applying the anova() command to a regression model object.

```
> anova(fm1)
Analysis of Variance Table
Response: MPG
        Df Sum Sq Mean Sq F value Pr(>F)
LOGMPH 1 494 494 494 <2e-16 ***
Residuals 58 58 1
---Signif. codes: 0 '***' 0.001 '**' 0.01 '*' 0.05 '.' 0.1 ' ' 1
```
#### <span id="page-4-2"></span>2.2 Inference for Correlation

We can test for zero correlation using the  $\text{cor.test}()$  command. In Example 10.22, a t-test for non-zero correlation is conducted between the  $MPG$  and  $LOGMPH$  of 60 cars

```
> with(fuel, cor.test(MPG, LOGMPH))
Pearson's product-moment correlation
data: MPG and LOGMPH
t = 22.2, df = 58, p-value < 2.2e-16
alternative hypothesis: true correlation is not equal to 0
95 percent confidence interval:
0.911 0.968
sample estimates:
  cor
0.946
```